## **CERTIFICATES - easy as 1,2,3**

Click here to login:<http://www.events.rcac.org/rcac/Calendar.asp>

- 1. Log-in to your account from the RCAC training or events pages.
- 2. From the "View My Profile" page, click at the prompt for your certificates and history.
- 3. Takes you to "My Registration Portal" page. You can then print your
- certificates directly from your browser.

Please allow 48 hours for attendance to be marked before your certificate is available.

[Help?](mailto:registration@rcac.org) 916/447-9832 ext. 1429 email: registration@rcac.org

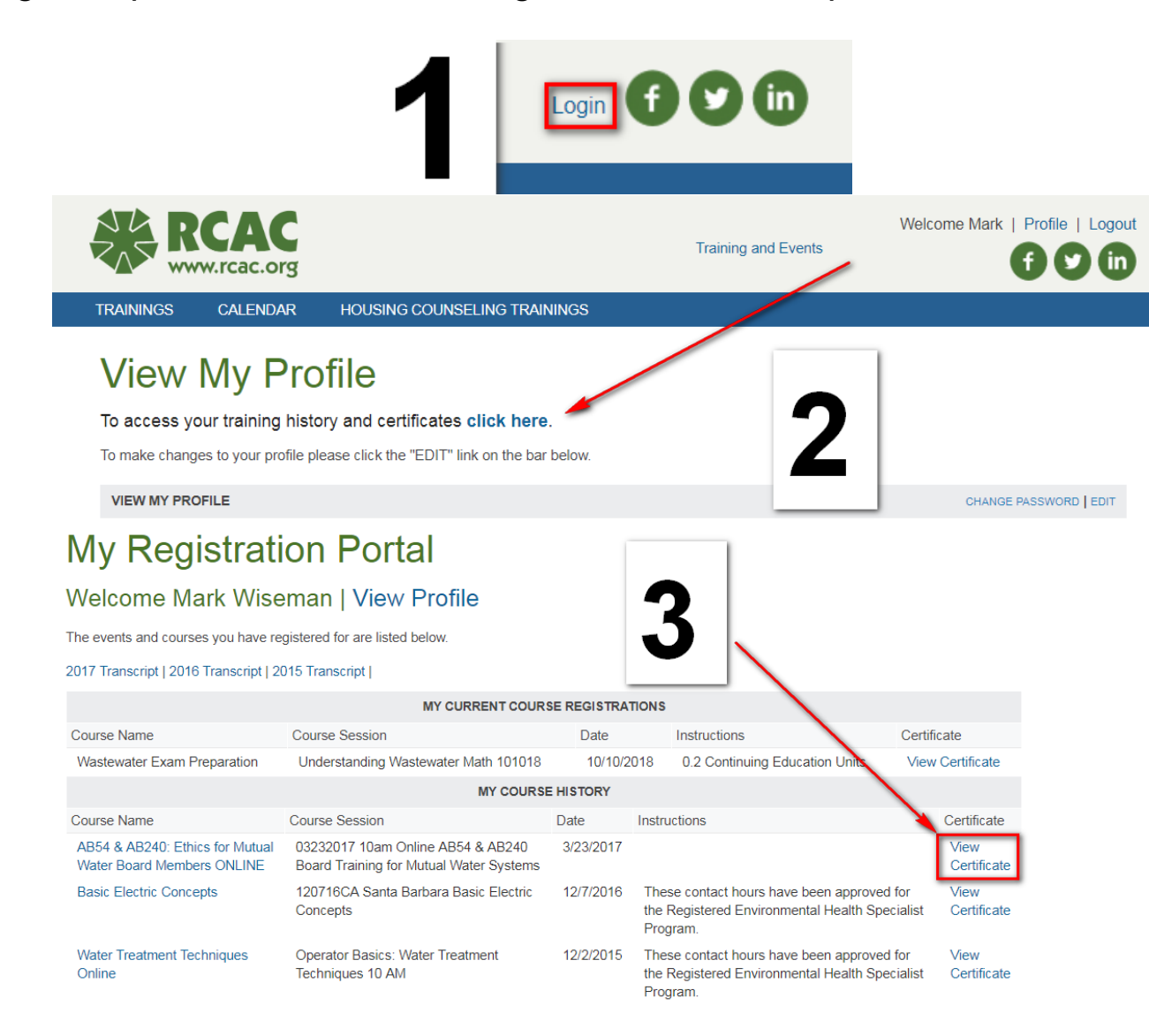